# **Lagerbestand (Middleware-Konfiguration)**

Bei der Übertragung von Lagerbeständen in die Online-Plattform gibt es verschiedene Einflussfaktoren (Konfiguration, Artikel-Art etc.) die bestimmen, welcher Bestand übertragen wird. Die folgende Beschreibung erläutert die verschiedenen Möglichkeiten.

Es können Bestände von Stammlagern, die in den Parametern von büro+ / ERP-complete konfiguriert sind, übertragen werden.

Übertragen wird prinzipiell die Summe der in der Middleware unter **E-Commerce > Plattform auswählen > Einstellungen > Artikel und Lager > Lagerbestand** ausgewählten Stammlager.

#### **MICROTECH**

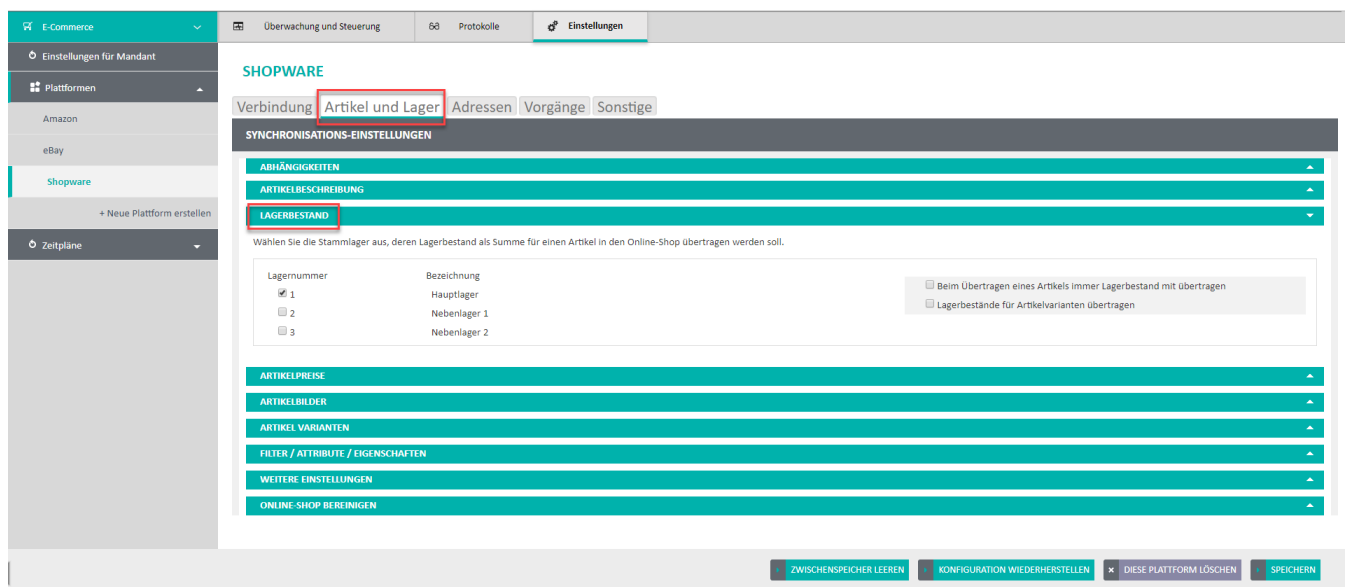

Übertragen wird dabei das Feld **Verfügbare Menge**, welches in jedem Lager-Datensatz verfügbar ist. Minimal ist dieser Wert Null, negative Mengen werden nicht übertragen.

Bei der Berechnung der Summe aus mehreren Lagern werden Menge in Kundenbestellung und reservierte Menge verrechnet.

### **Beispiel 1**

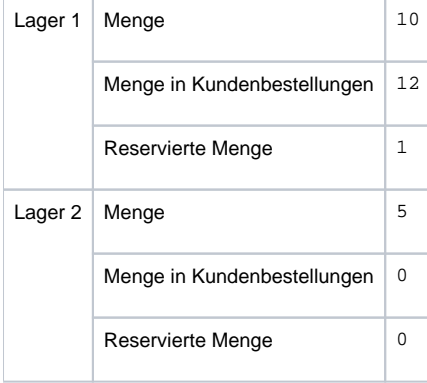

#### **Berechnung:**

#### **Zur Verdeutlichung hier ein Beispiel:**

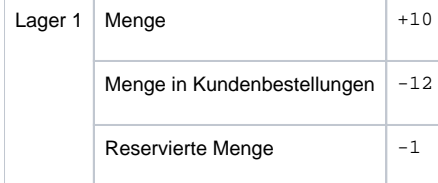

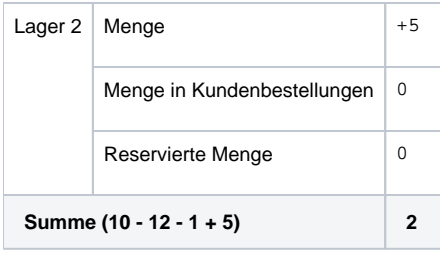

## **Beispiel 2**

Wie im Screenshot zu sehen, ist die Menge "6", reservierte Menge "0" und Kundenbestellmenge "1". Die Middleware überträgt die Summe aus allen drei Werten:

"Menge" - "Reservierte Menge" - "Kundenbestellmenge"

Das ist in diesem Fall 5, da nur Lager 1 übertragen wird. Der errechnete Wert ist nicht immer identisch zu der verfügbaren Menge, die in büro+/ERP errechnet wird (gesamte verfügbare Menge). Dies ist immer abhängig davon, welche Lager übertragen werden. Büro+/ERP errechnet in der Artikelübersicht die verfügbare Menge über alle Lager, diese werden aber nicht zwangsläufig via der Middleware übertragen, das hängt von der Konfiguration ab.

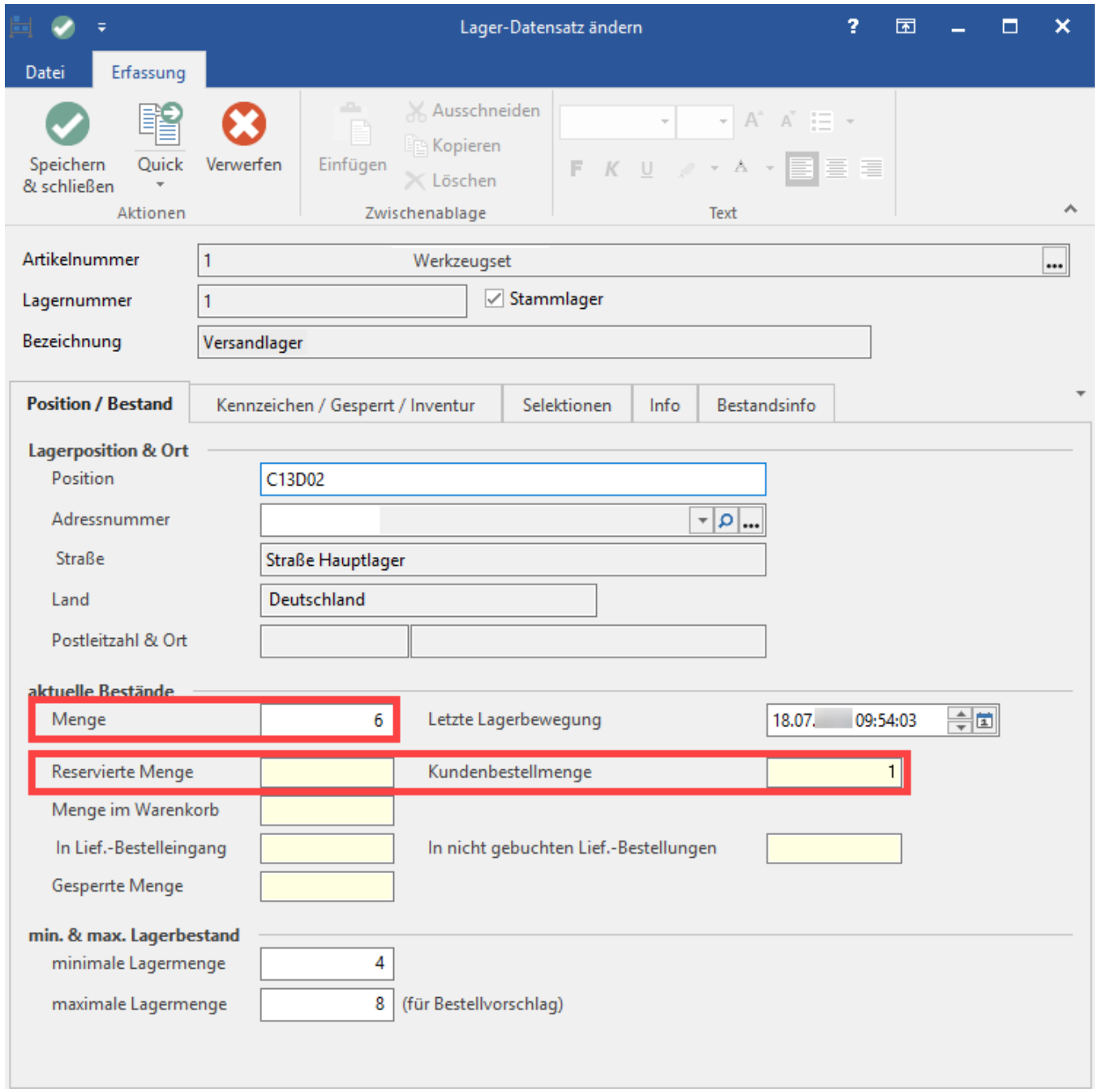

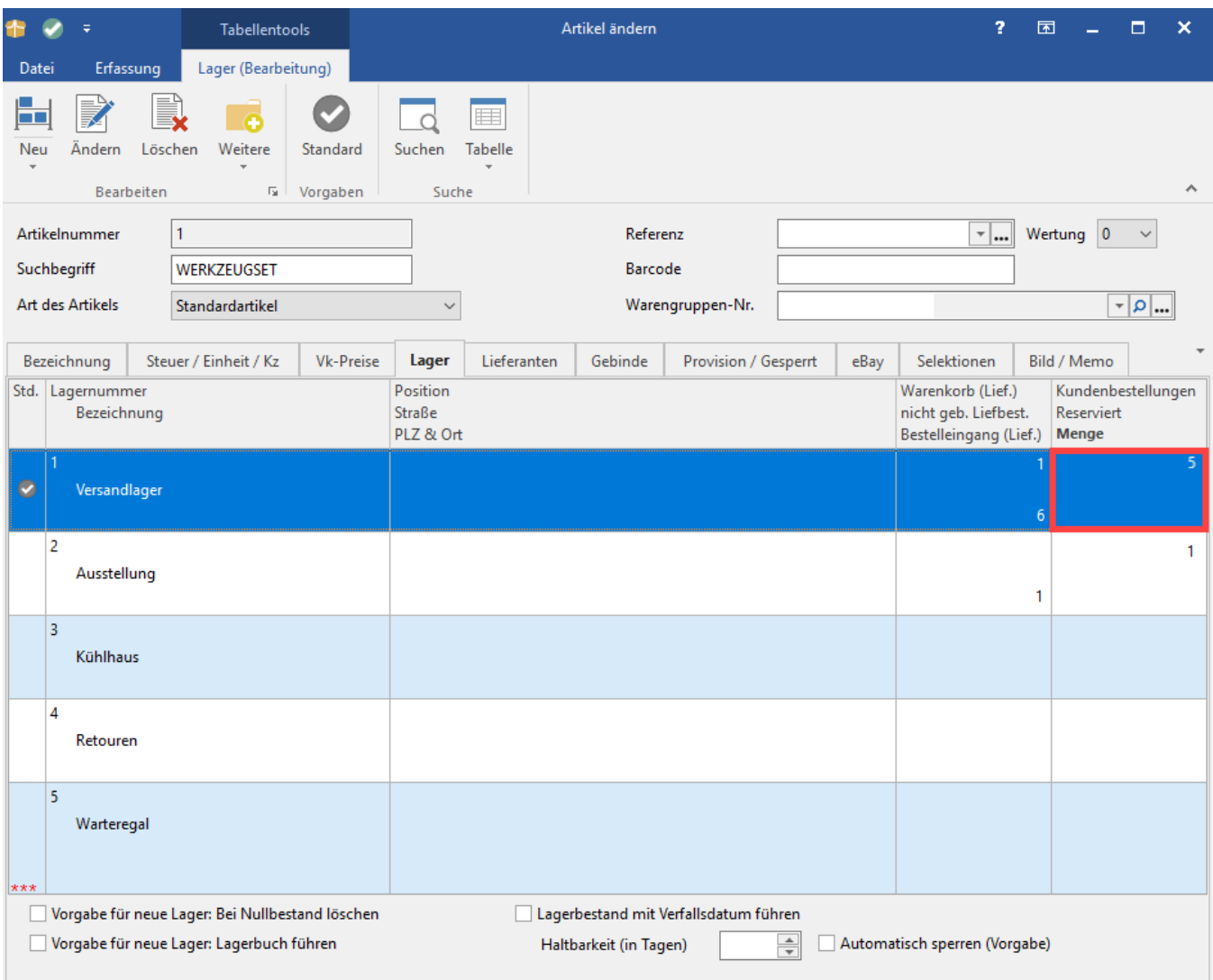

**Achtung**: die gesamte verfügbare Menge ist 6, weil im Ausstellungslager 1 verfügbar ist, aber unter Umständen wird nur das Lager 1 übertragen.

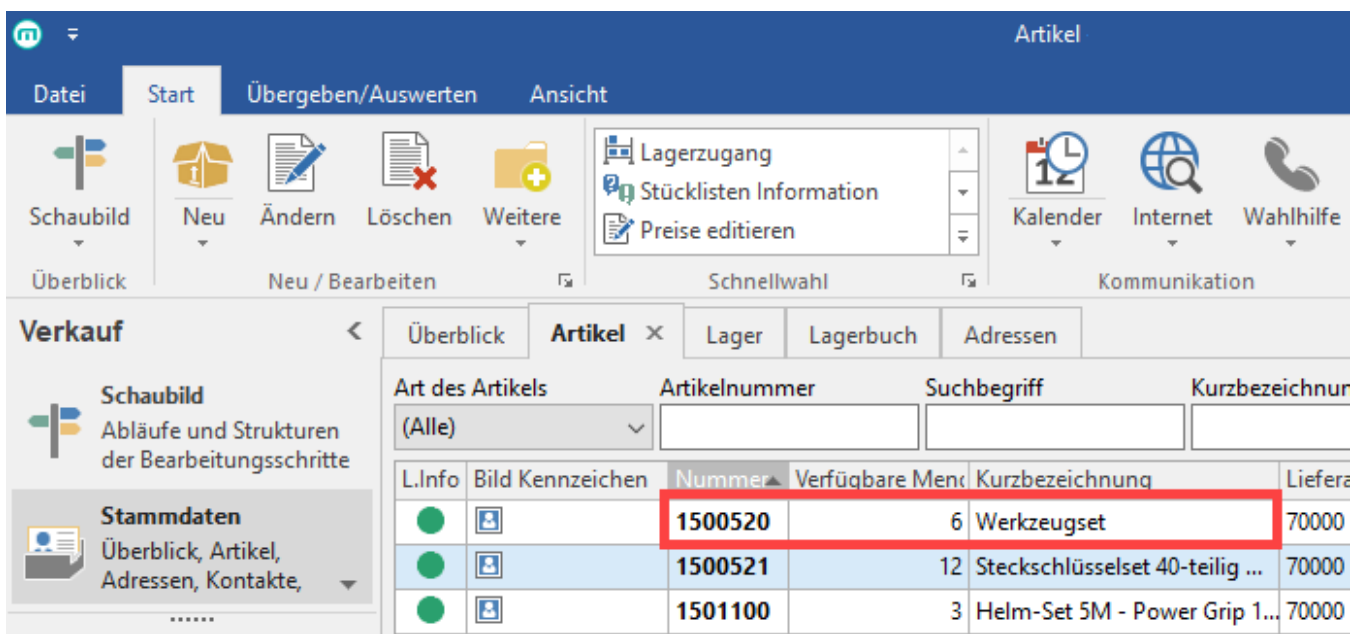

### Übertragung des Lagerbestands für Stücklistenartikel

Bei Artikeln mit der Art des Artikels "Artikel mit Stückliste (Leistung)" oder "Stücklistenvariante" erfolgt die Berechnung des zu übertragenden Lagerbestands nicht an Hand der in der Middleware ausgewählten Lager, sondern dort wird immer der von der Warenwirtschaft für den gesamten Artikel (nicht für das Lager) berechnete "Verfügbare Stücklistenmenge" (Feld "SLiVerfMge") verwendet.

### Beispiel zu übertragender Lagermengen

Im folgenden Beispiel ist erkennbar, dass für die Artikel S1, S2, S3, S4, S6, T1 und T3 Lagerbestände übertragen werden, für die Artikel S5 und T2 nicht, da diese entweder selbst nicht lagerfähig sind oder eine Stückliste aus nicht lagerfähigen Artikeln sind.

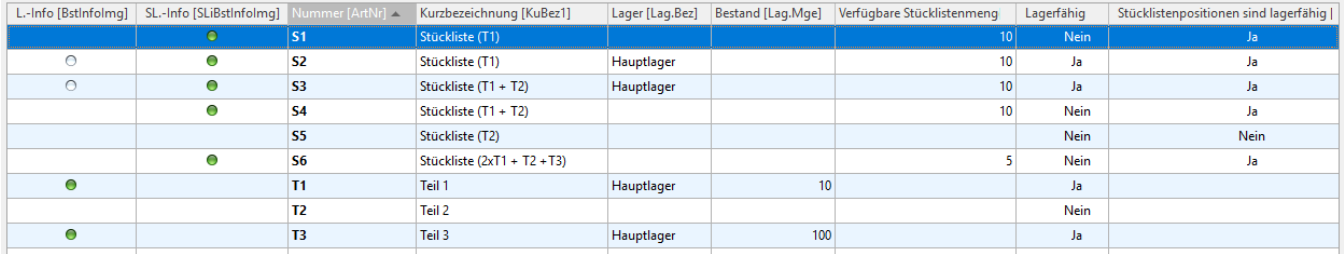

# Zusatzoptionen

Zusätzlich zu den Lagern können hier noch 2 weitere Funktionen aktiviert werden.

Verbindung Artikel und Lager Adressen Vorgänge Sonstige

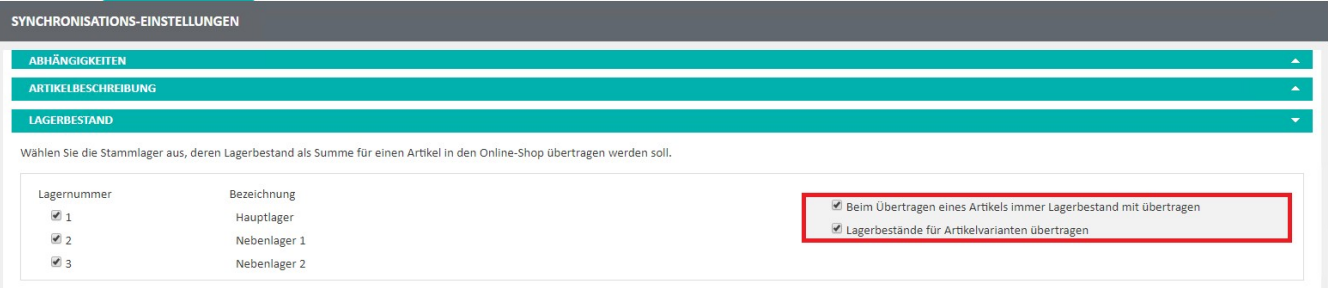

- 1. Beim Übertragen eines Artikels immer Lagerbestand mit übertragen
- Hiermit wird bei der Artikel-Synchronisation innerhalb der Artikel-Informationen auch der Lagerbestand mit übergeben. Dies ist nicht gleichzusetzen mit einer Lagerbestands-Synchronisation, da hier die Lager-Informationen spezifisch übergeben werden.

2. Lagerbestände für Artikelvarianten übertragen Mit dieser Option wird der Lagerbestand spezifisch für die einzelnen Varianten übergeben. Andernfalls wird dies über den Hauptartikel geführt. Dies hat in der Regel keine Bewandtnis für die meisten Shop-Systeme und kann deshalb aktiviert sein.